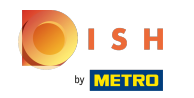

U bevindt zich nu in de tweede installatiestap. Hier kunt u diensten en betalingsmogelijkheden van  $\odot$ het etablissement toevoegen. Deze informatie is belangrijk voor de zichtbaarheid op internet.

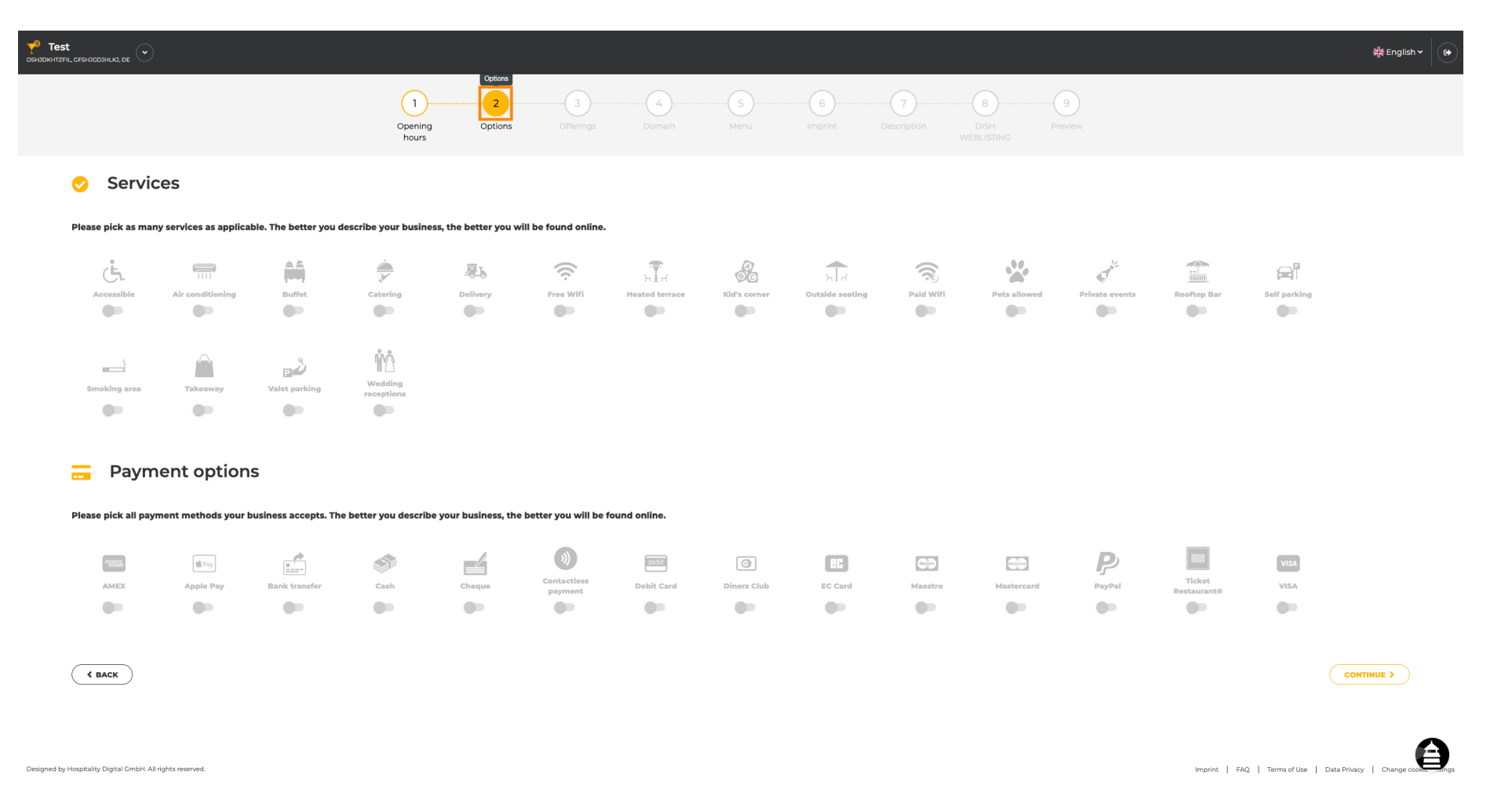

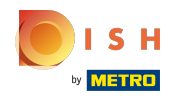

#### Door op de afzonderlijke services te klikken , worden ze toegevoegd.  $\bigcap$

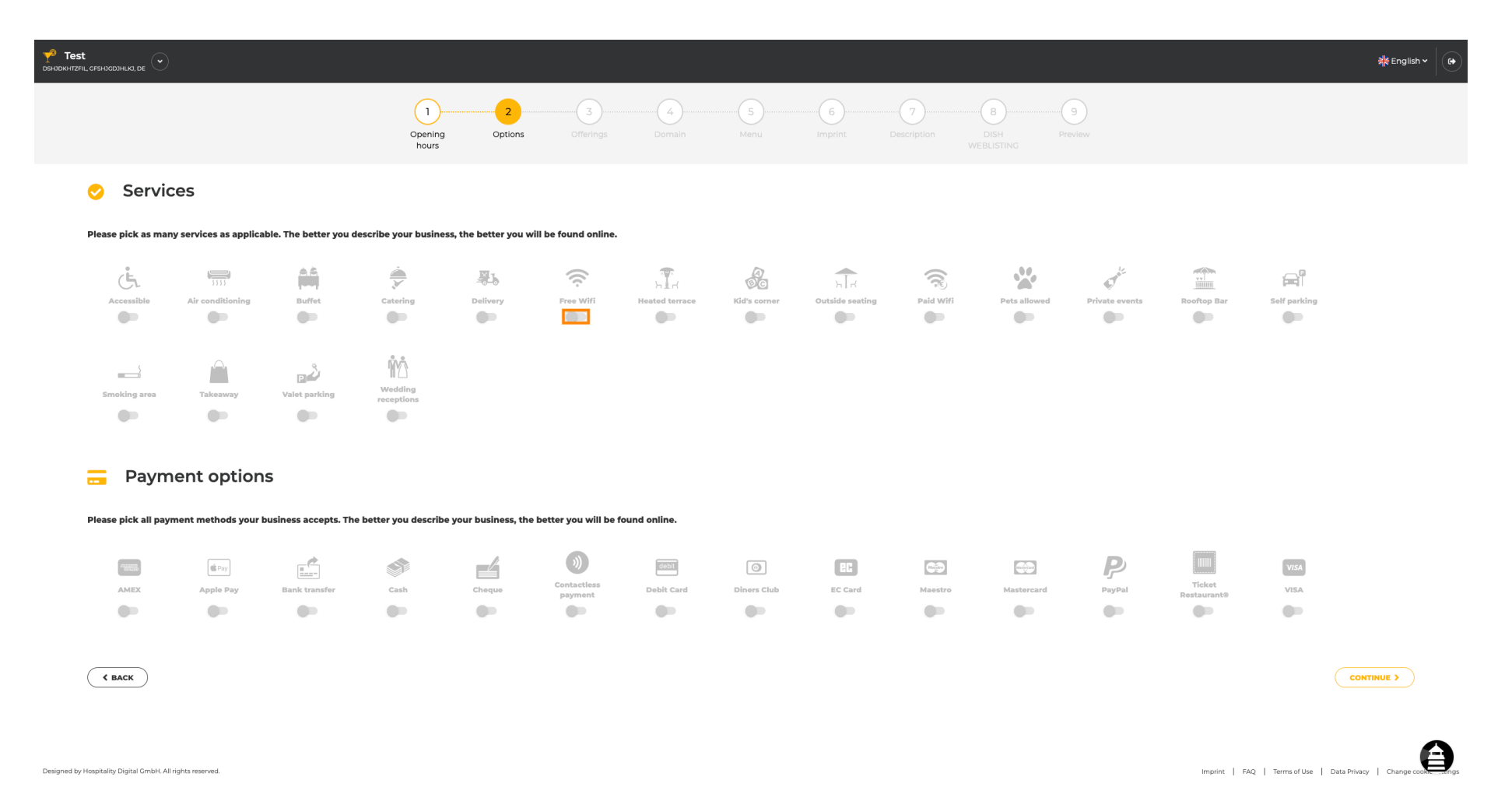

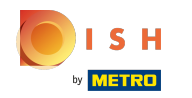

U kunt meerdere diensten toevoegen om ervoor te zorgen dat de vestiging zo gedetailleerd mogelijk  $\bigcirc$ beschreven wordt.

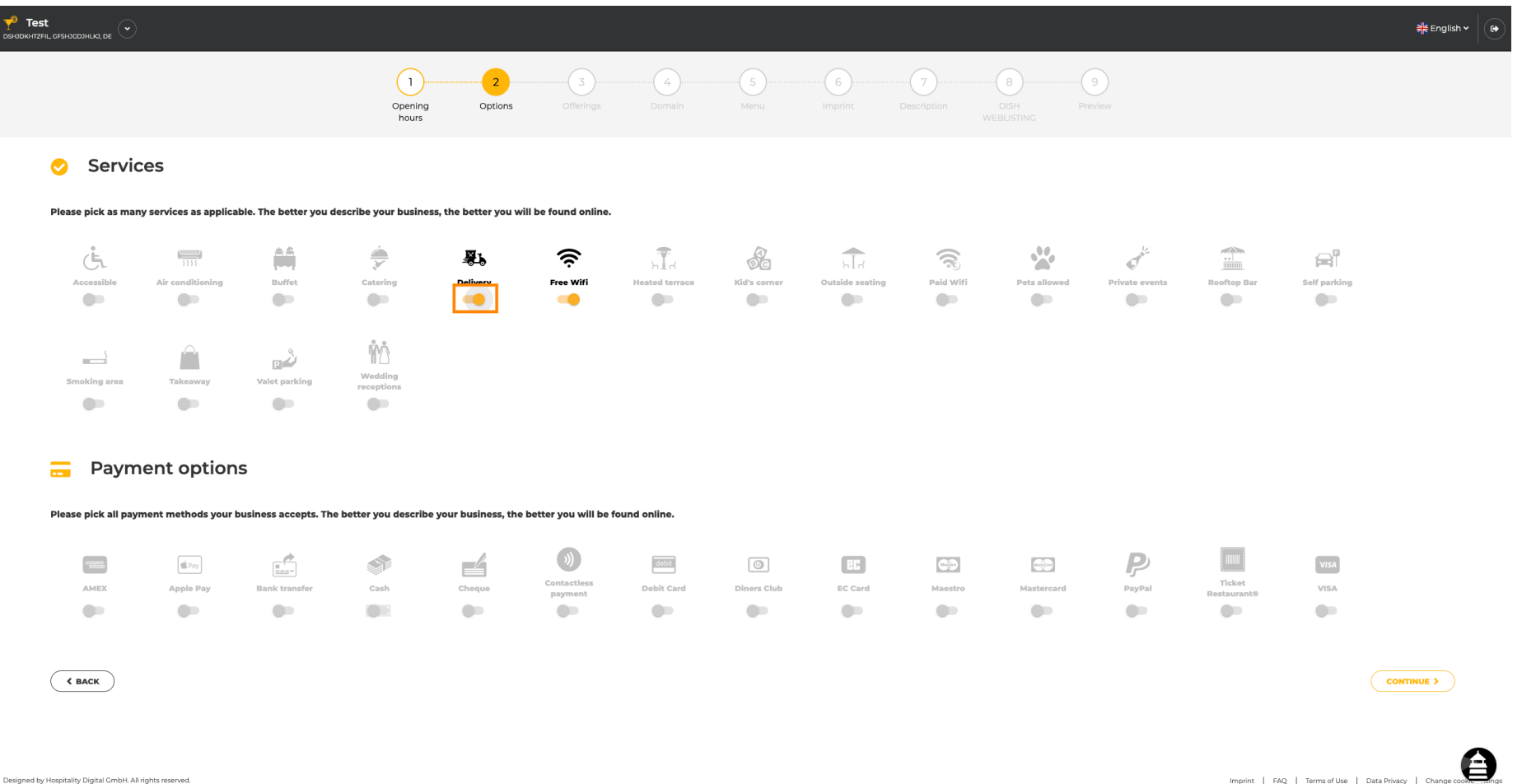

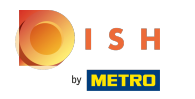

#### Door op de individuele betalingsopties te klikken , worden ze toegevoegd.  $\bigcap$

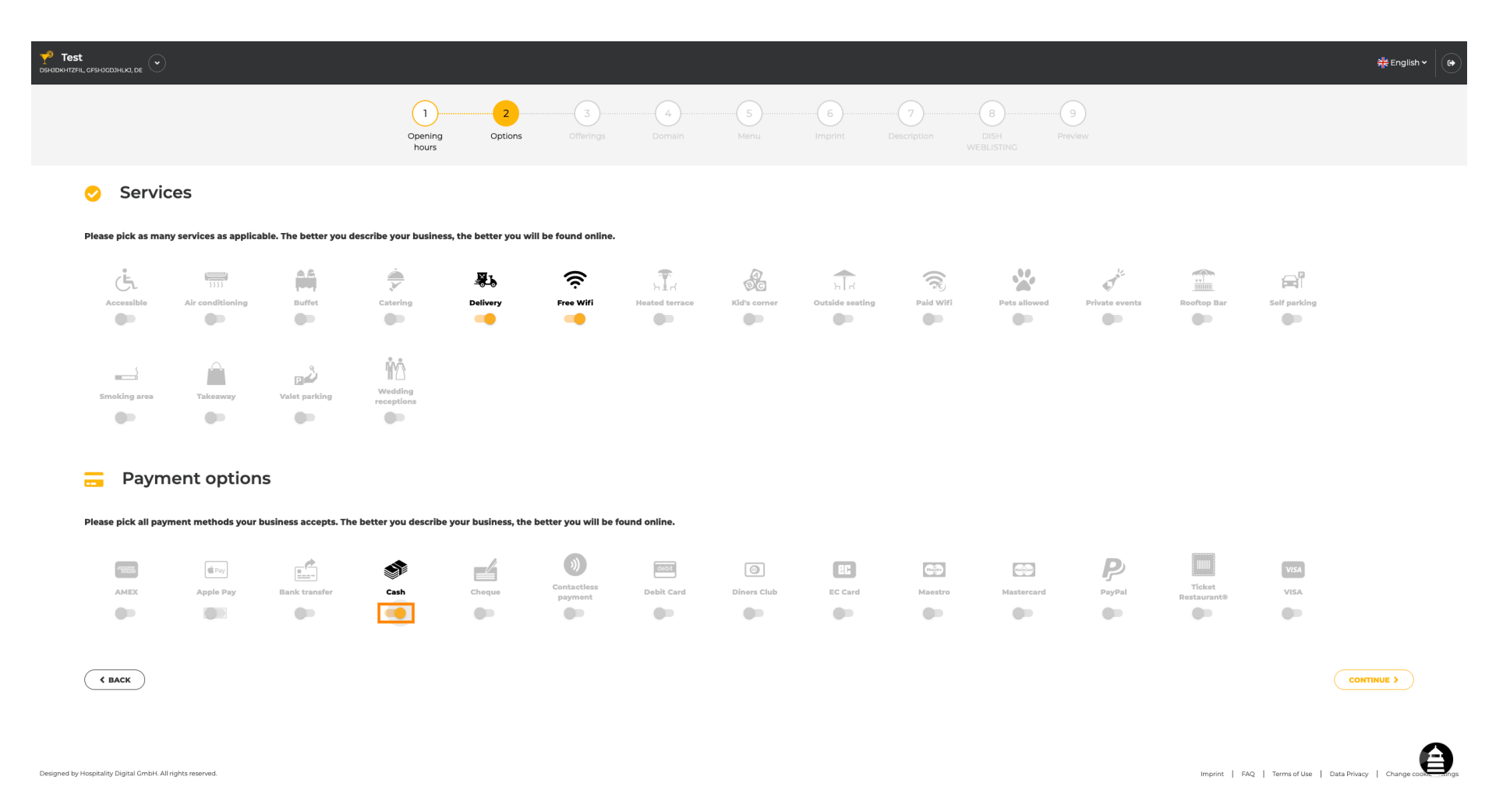

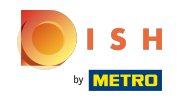

U kunt meerdere betalingsmogelijkheden toevoegen om ervoor te zorgen dat de vestiging zo  $\bullet$ gedetailleerd mogelijk beschreven wordt.

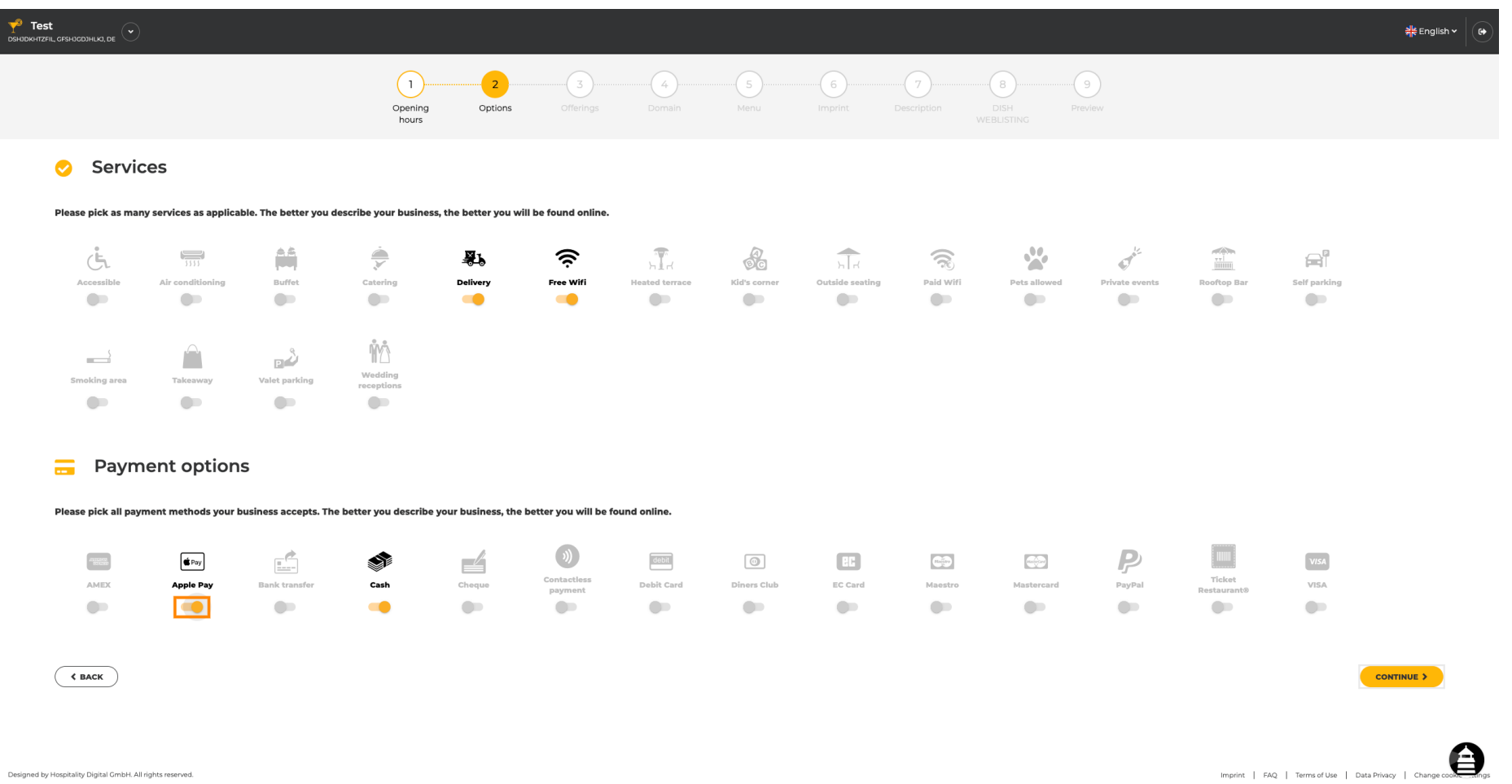

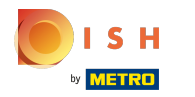

## Klik op doorgaan om aanbiedingen toe te voegen.  $\boldsymbol{0}$

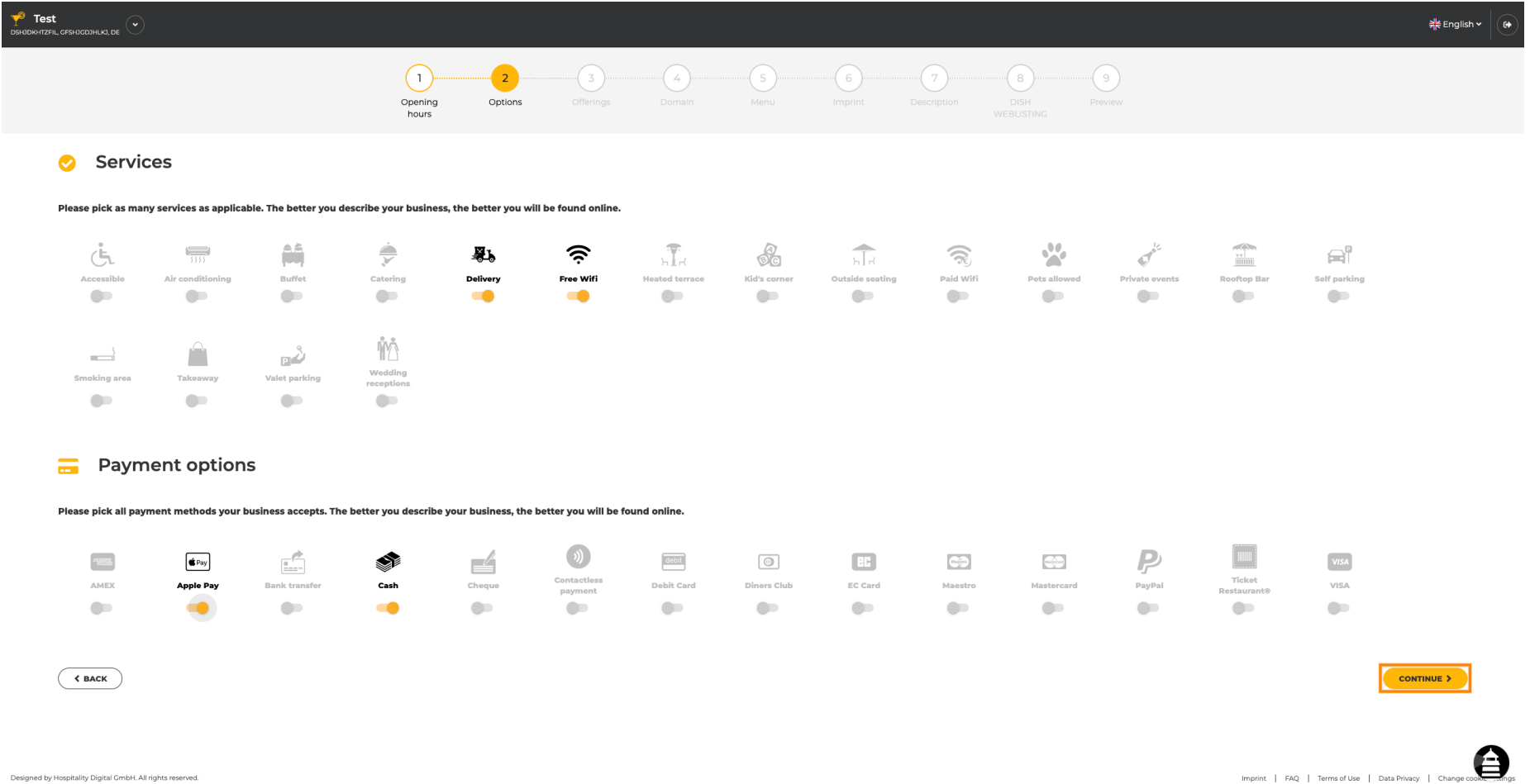

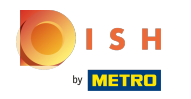

Door op de afzonderlijke soorten keukens te klikken, worden ze toegevoegd. U kunt meerdere  $\boldsymbol{\Theta}$ keukens toevoegen om ervoor te zorgen dat het etablissement zo gedetailleerd mogelijk wordt beschreven.

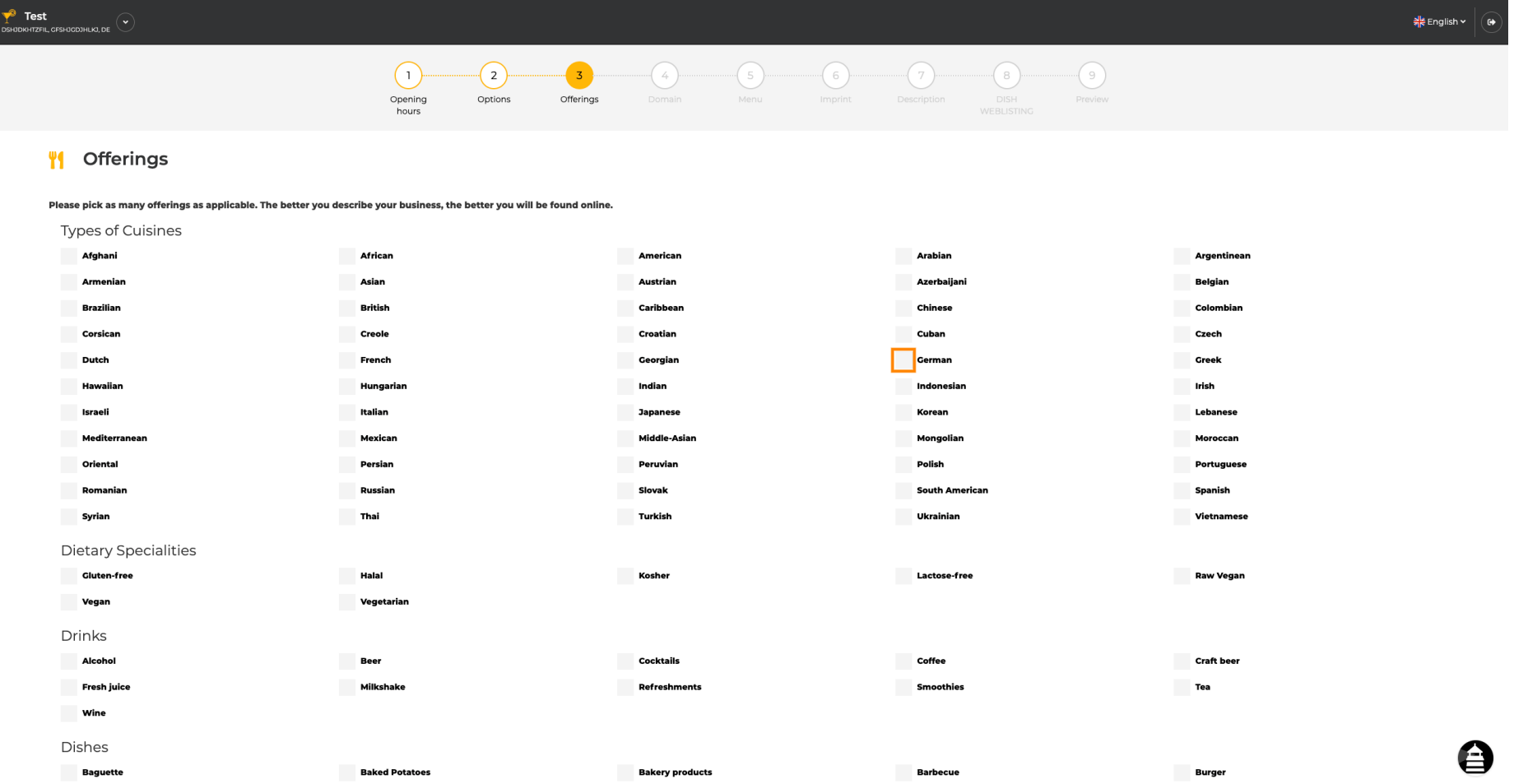

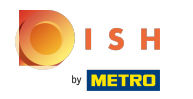

## Door op de individuele dieetspecialiteiten te klikken, worden ze toegevoegd.  $\boldsymbol{0}$

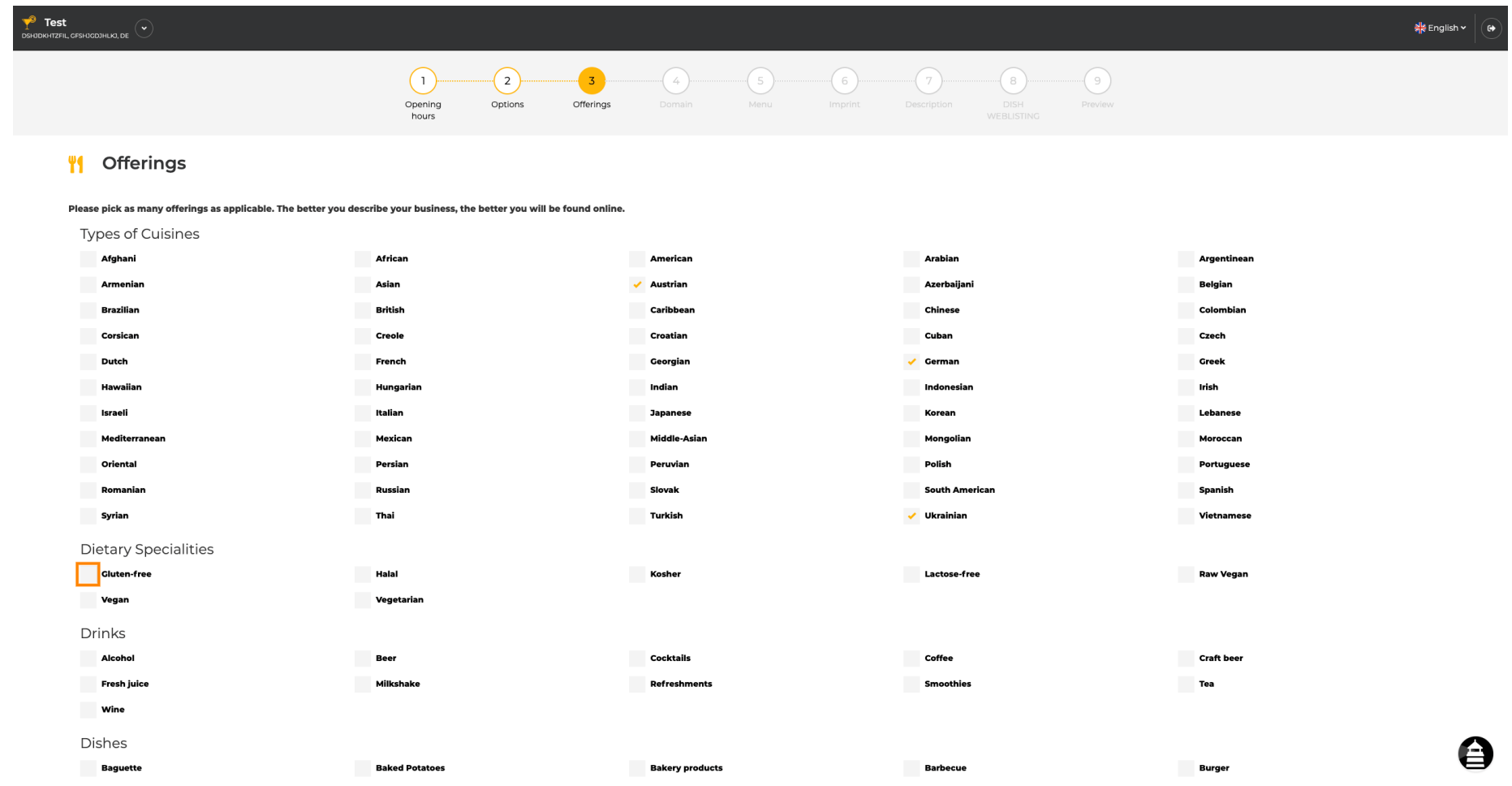

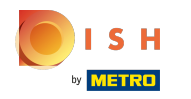

U kunt meerdere dieetspecialiteiten toevoegen om het etablissement zo gedetailleerd mogelijk te  $\bigcirc$ beschrijven.

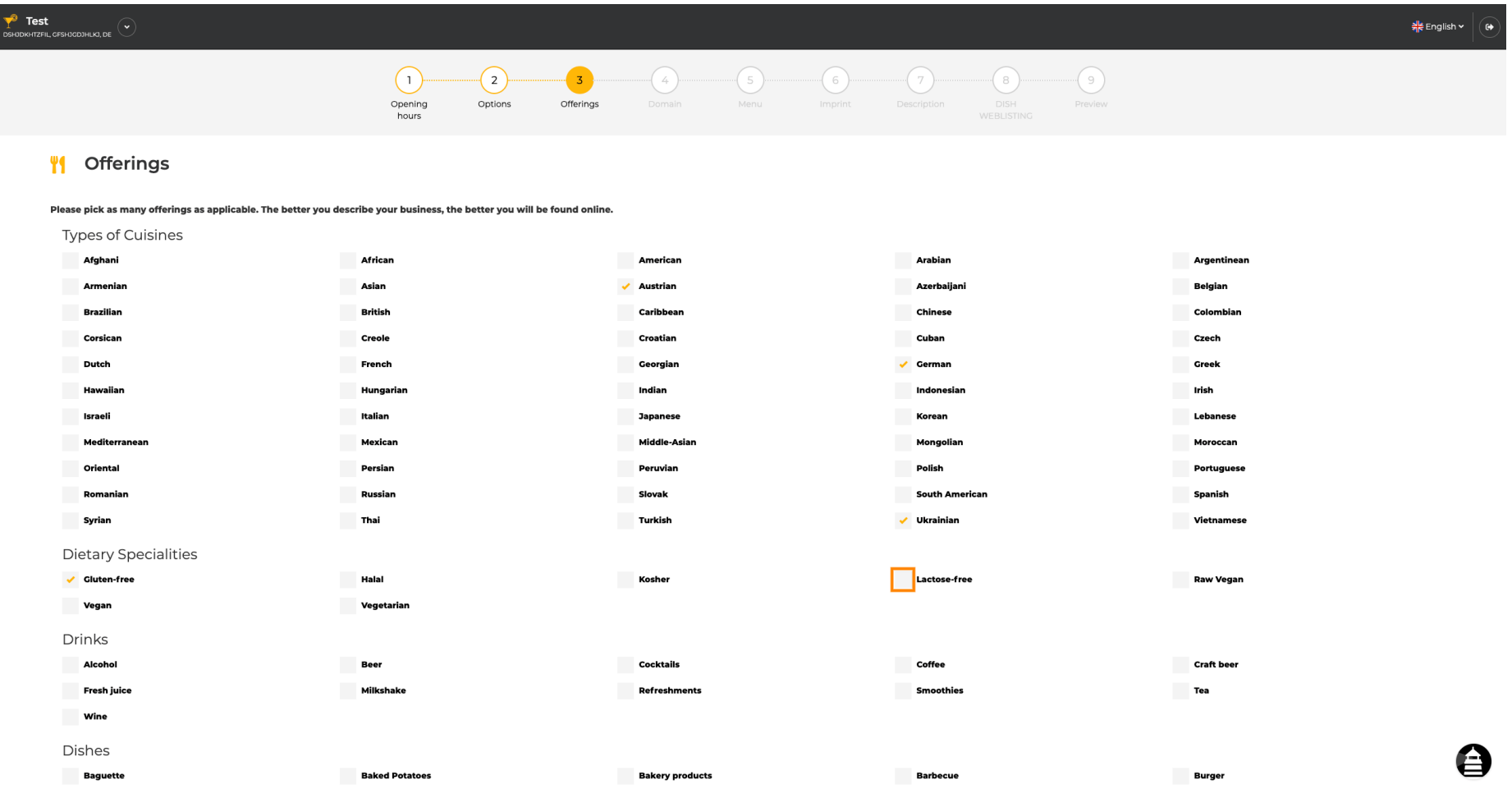

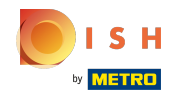

## Door op de individuele drankjes te klikken, worden ze toegevoegd.  $\boldsymbol{0}$

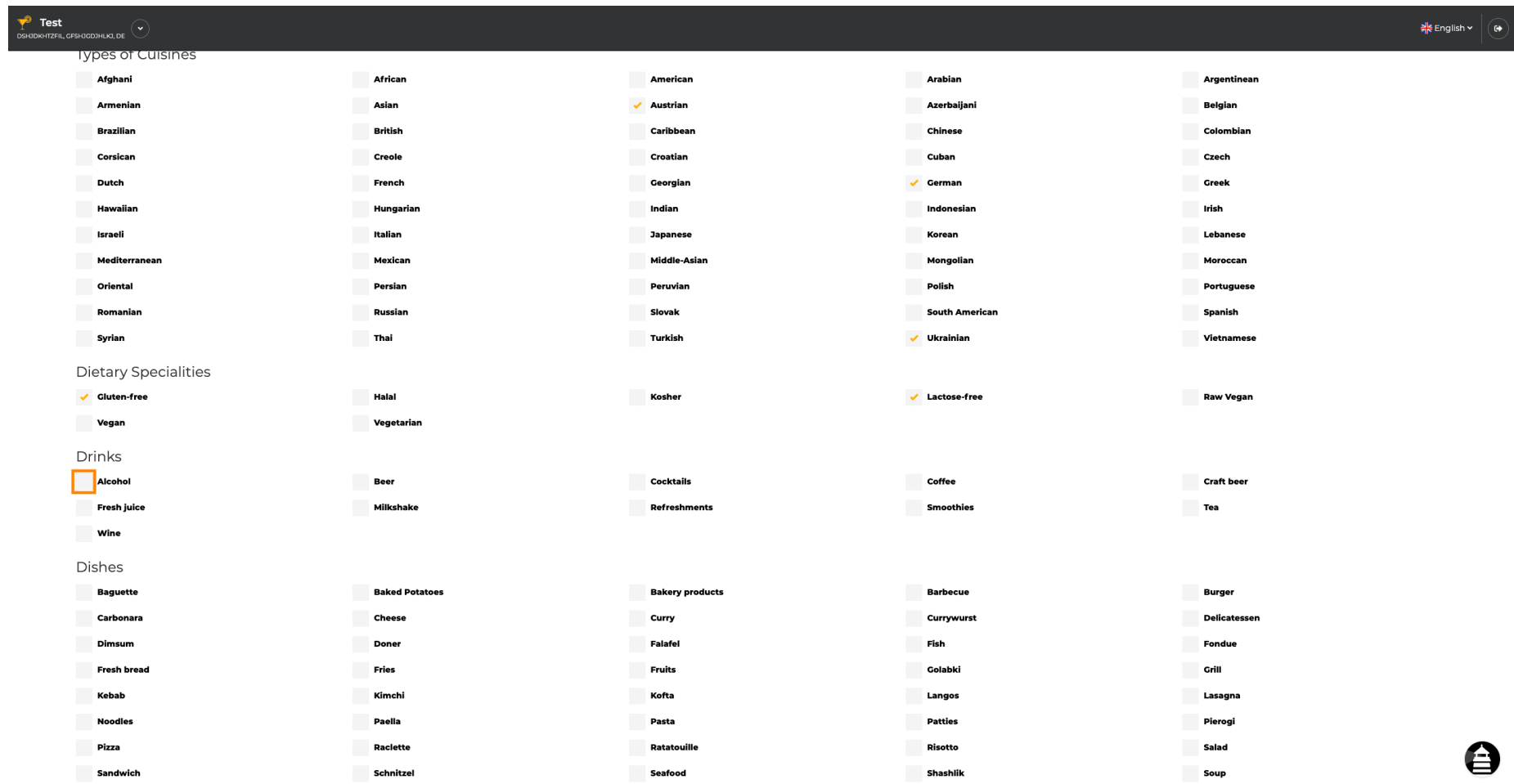

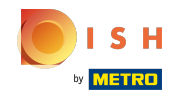

U kunt meerdere drankjes toevoegen om ervoor te zorgen dat het etablissement zo gedetailleerd  $\bigcirc$ mogelijk wordt beschreven.

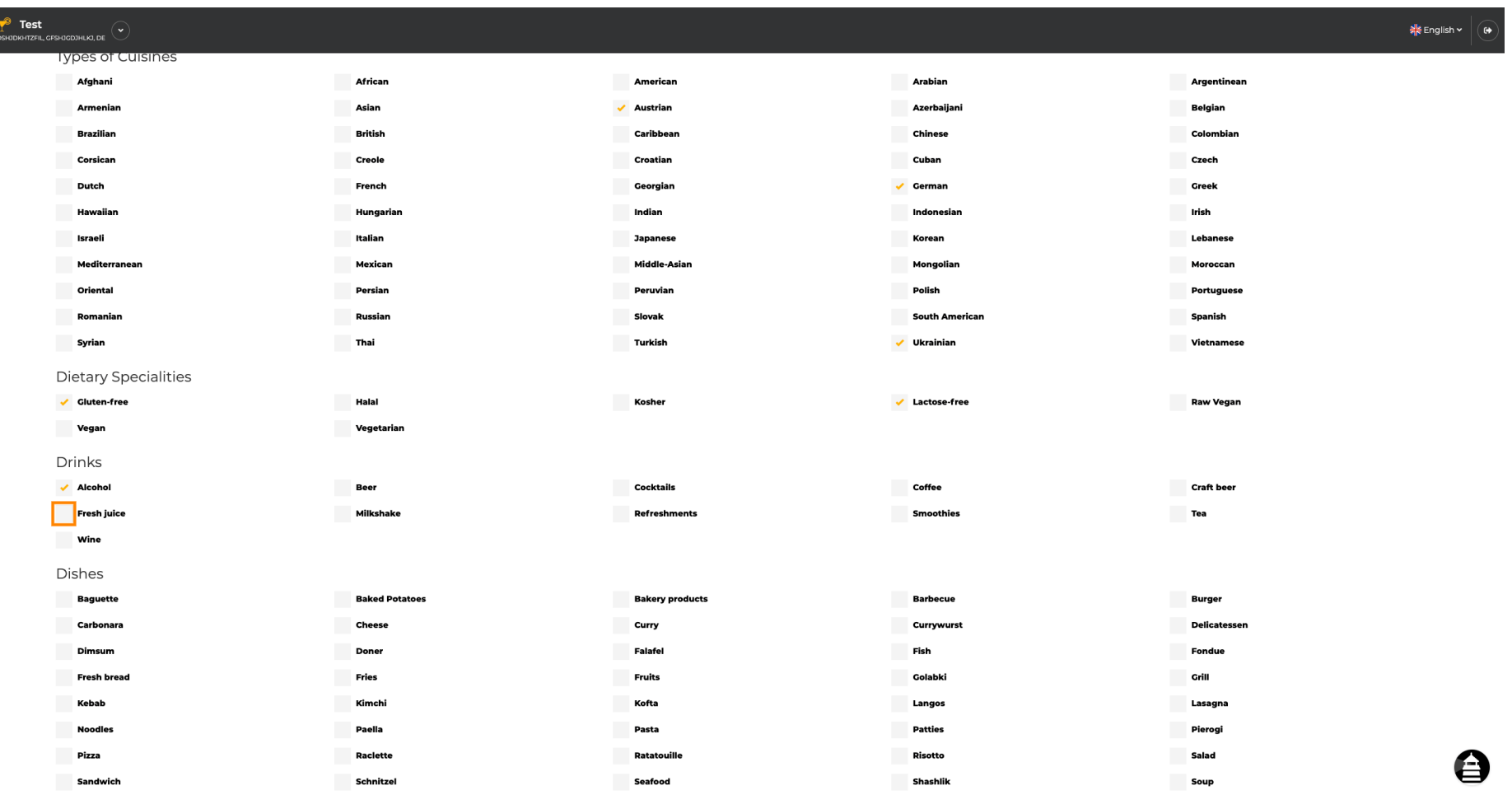

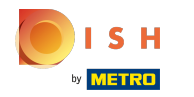

# Door op de individuele gerechten te klikken, worden ze toegevoegd.  $\boldsymbol{0}$

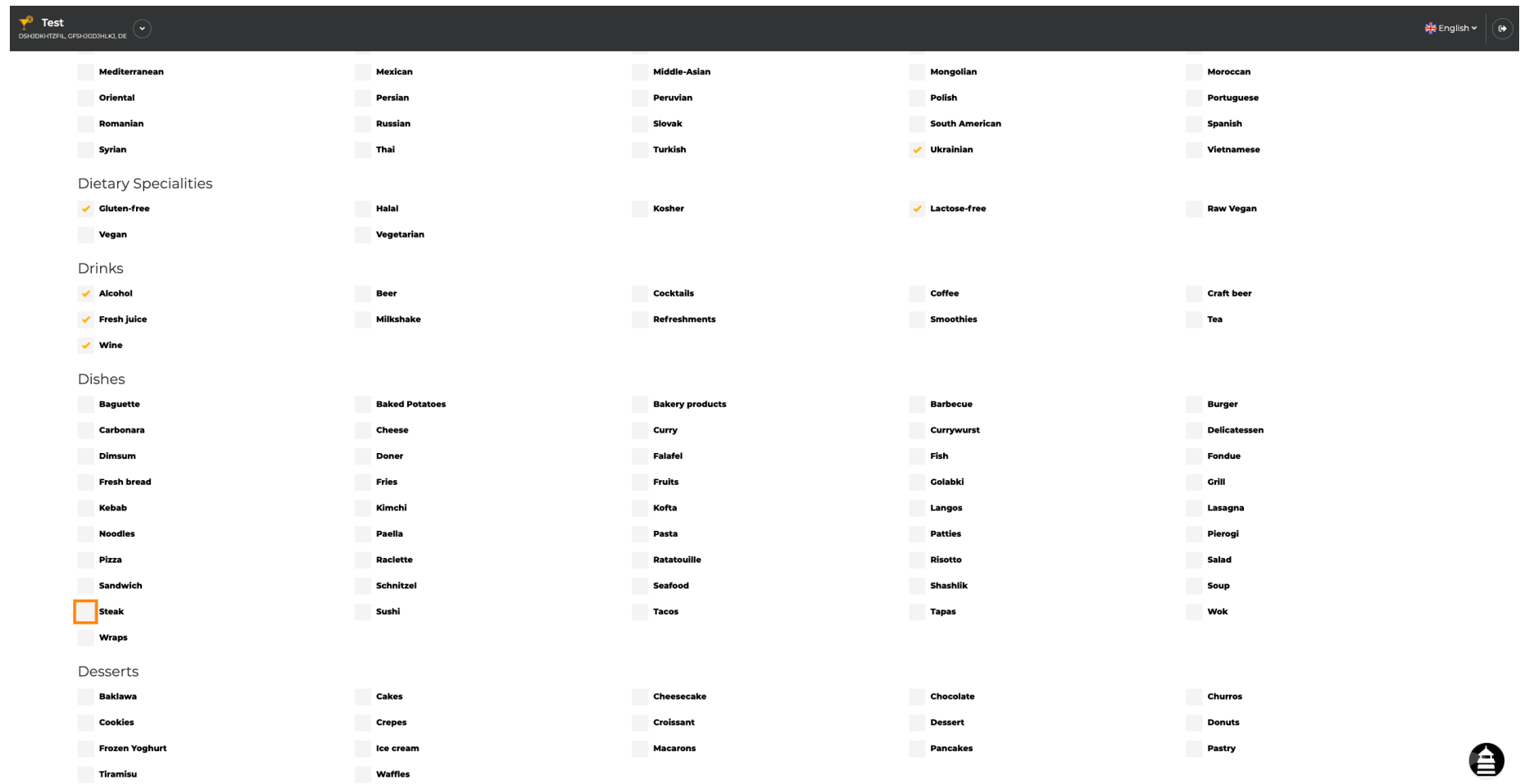

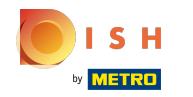

U kunt meerdere gerechten toevoegen om het etablissement zo gedetailleerd mogelijk te beschrijven.  $\bullet$ 

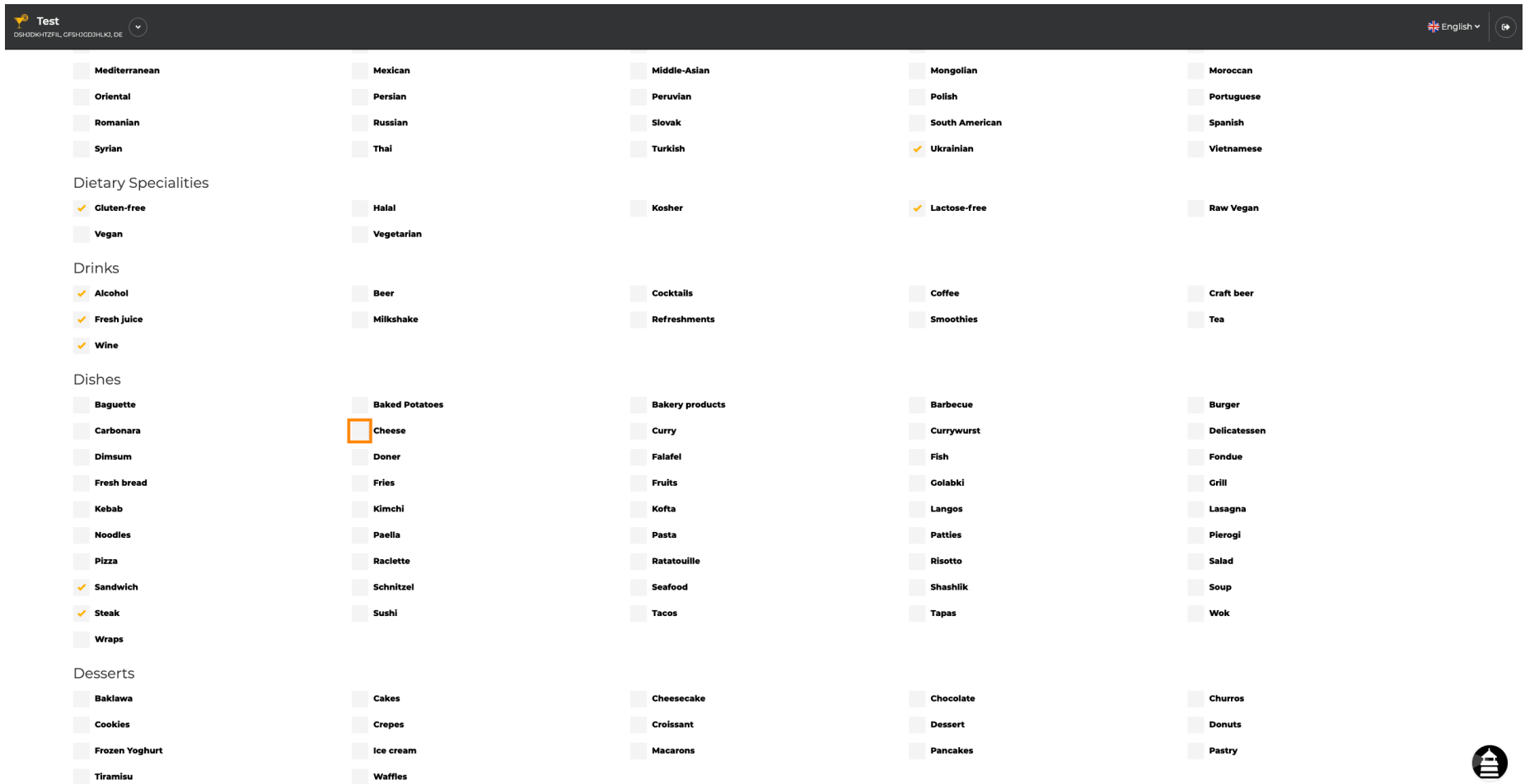

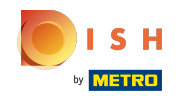

Door op de individuele desserts te klikken, worden ze toegevoegd. U kunt meerdere desserts  $\boldsymbol{\Theta}$ toevoegen om ervoor te zorgen dat het etablissement zo gedetailleerd mogelijk wordt beschreven.

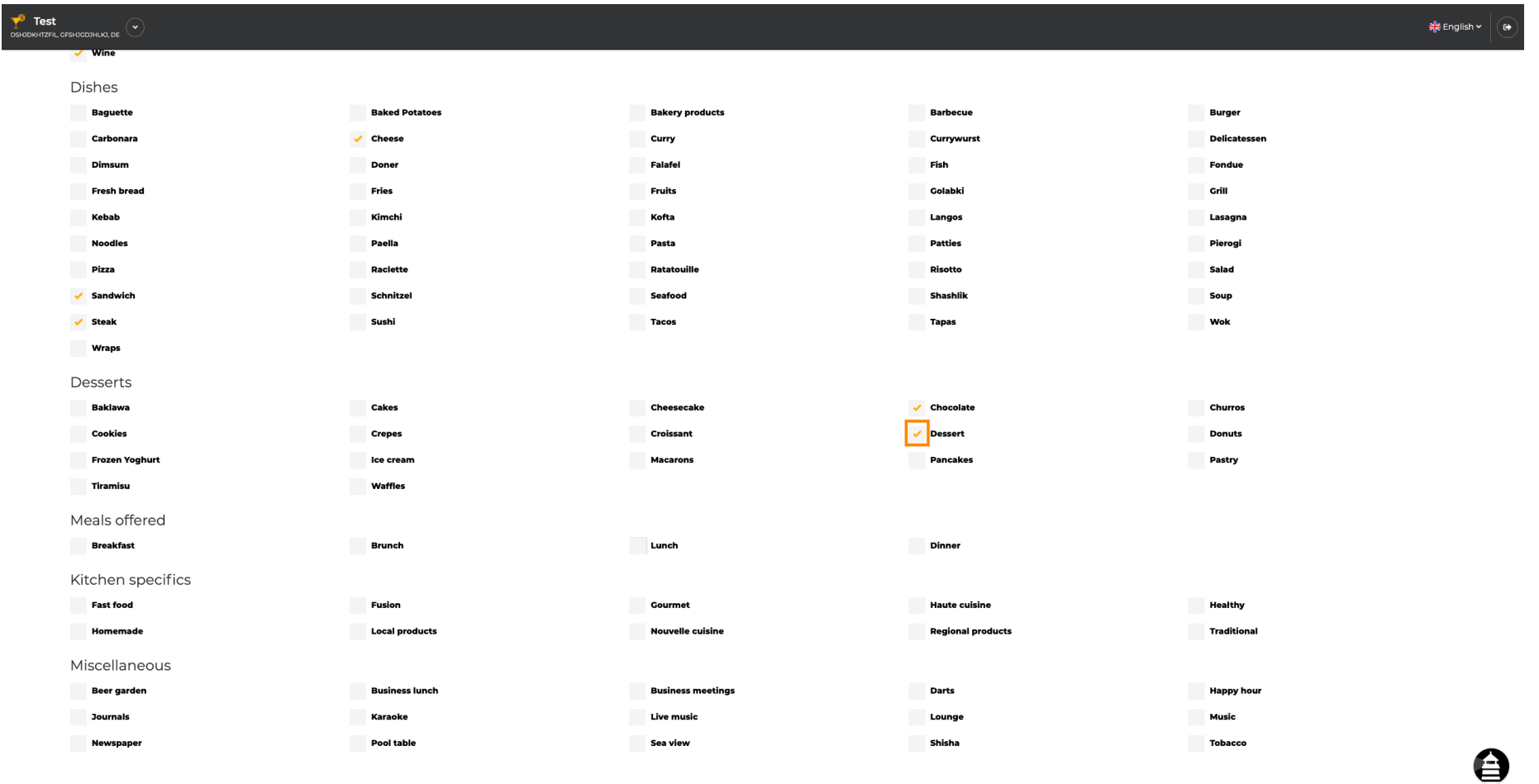

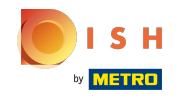

Door op de individuele diversen te klikken worden ze toegevoegd. U kunt meerdere diversen  $\bigcap$ toevoegen om de vestiging zo gedetailleerd mogelijk te beschrijven.

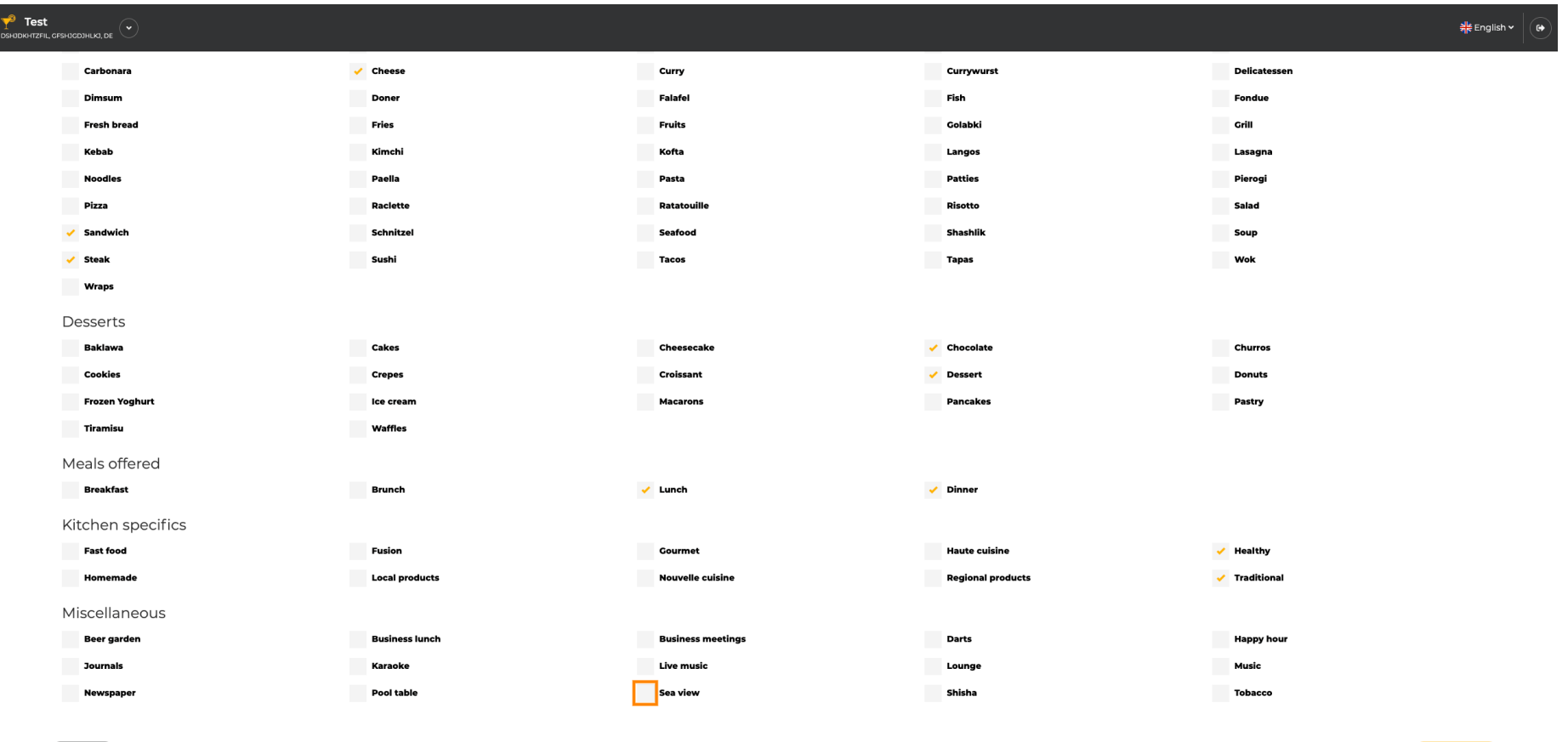

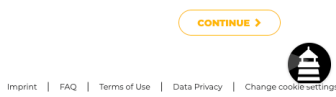

Designed by Hospitality Digital GmbH. All rights reserved.

 $\left\langle$  BACK

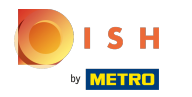

## Klik op doorgaan als alles is ingesteld.  $\boldsymbol{0}$

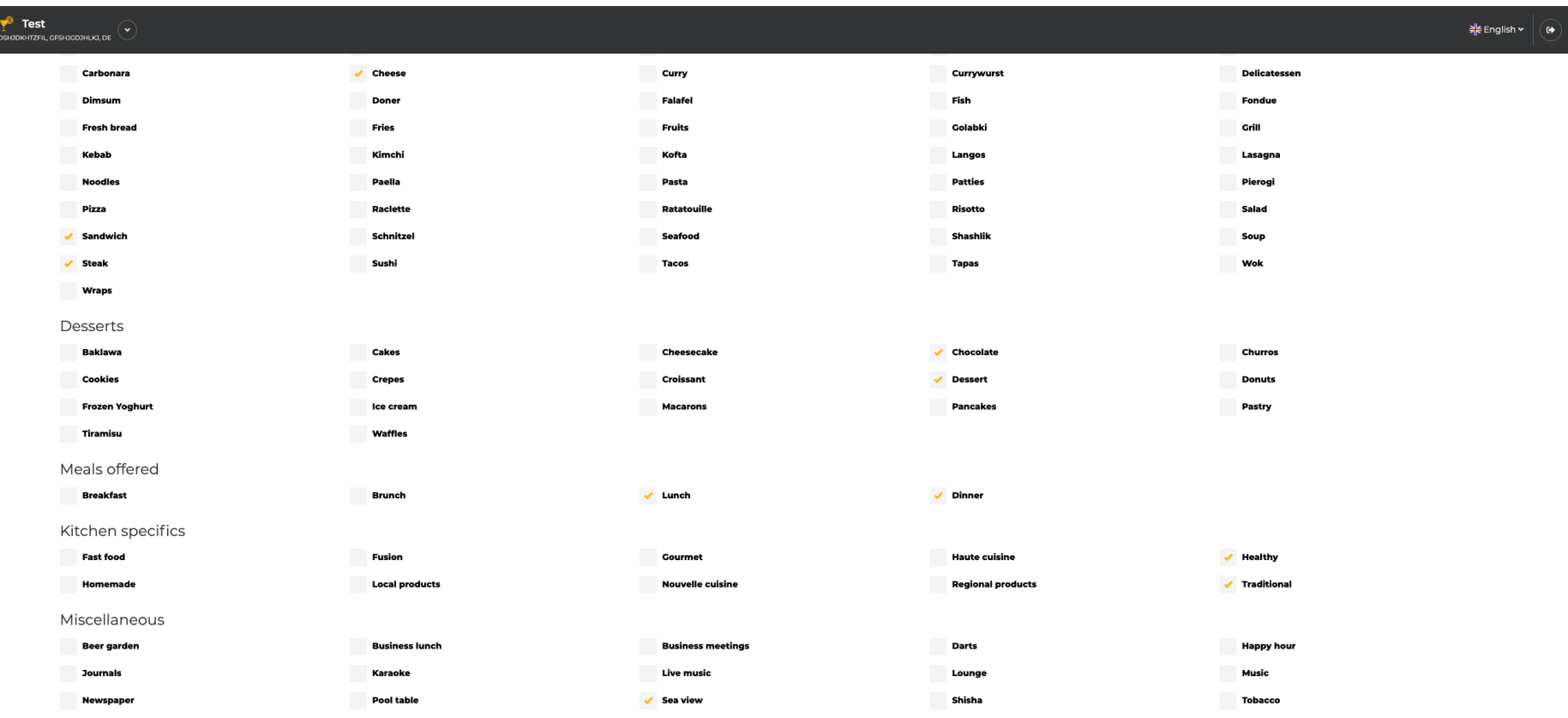

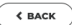

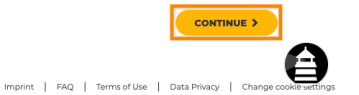

Designed by Hospitality Digital GmbH. All rights reserved.

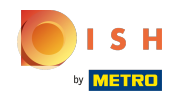

Kies uit de keukens die je eerder hebt toegevoegd, welke van hen je belangrijkste is. Deze informatie is  $\boldsymbol{\Theta}$ ook belangrijk voor de geautomatiseerde tekstgeneratie.

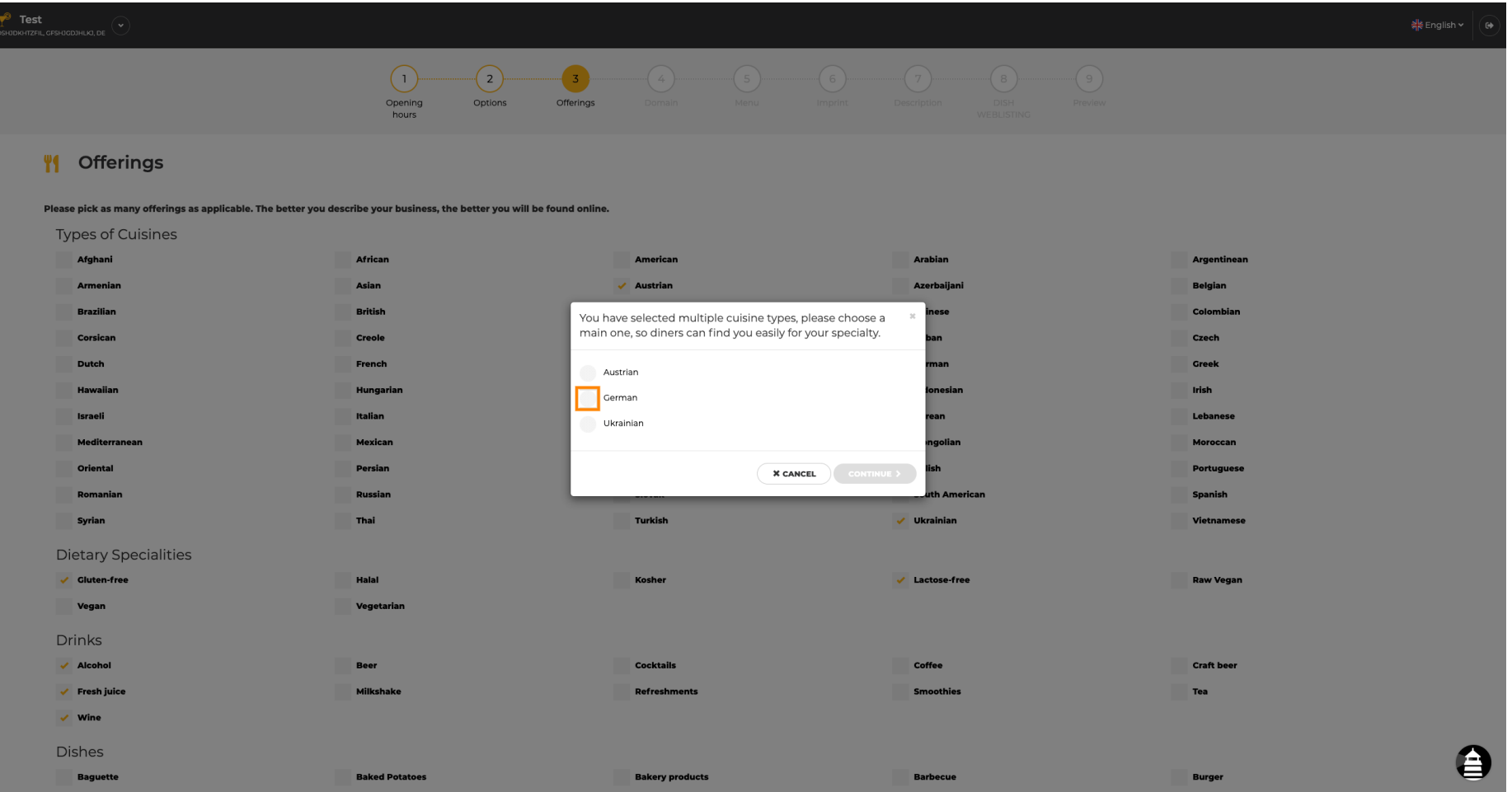

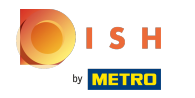

Dat is het. Je bent klaar. Klik op doorgaan om verder te gaan met de volgende installatiestap.  $\boldsymbol{0}$ 

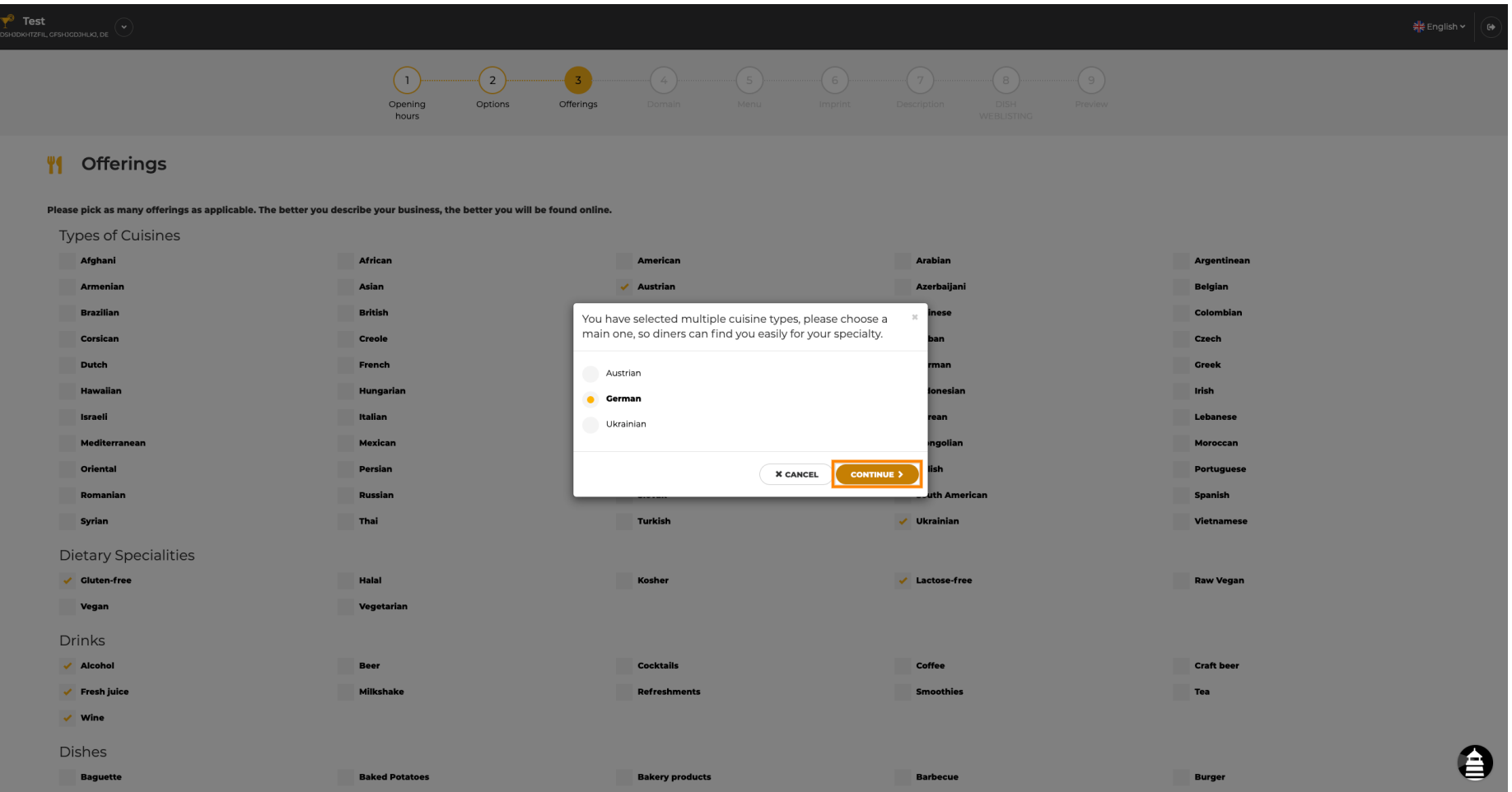

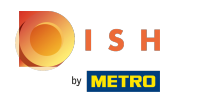

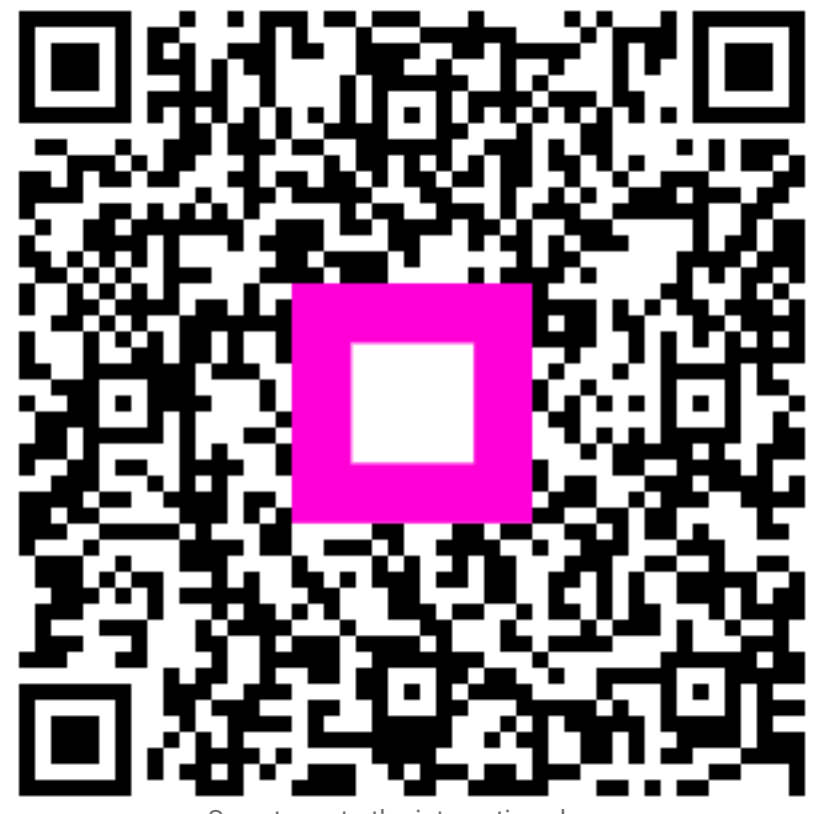

Scan to go to the interactive player